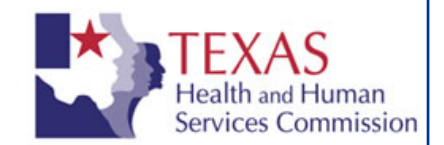

# **Regional Healthcare Partnerships**

**Performing Provider DY3 Progress Reporting Template Instructions**

April 2, 2014

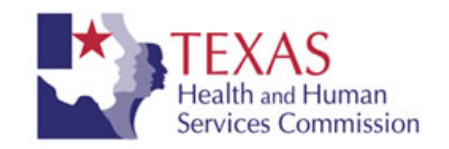

# **DY 3 April Reporting Template**

- The purpose of this template is to provide performing providers with a means to report progress thus far on the projects being conducted in each of the following categories: Infrastructure Development (Category 1), Program Innovation and Redesign (Category 2), Quality Improvements (Category 3), and Population-Focused Improvements (Category 4).
- The completed template will serve as a basis for authorizing incentive payments to performing providers in an RHP for achievement of DSRIP milestones/metrics. There is no payment for partial achievement of a Category 1 or 2 metric or Category 3 process milestone.
- This template will capture progress attained in the third demonstration year. There will be two reporting periods within DY 3:
	- Reporting period 1 is achieved between October 1, 2013 and March 31, 2014, the reporting and request for payment is due April 30, 2014.
	- $-$  Reporting period 2 is achieved before September 30<sup>,</sup> 2014, the reporting and request for payment is due October 31, 2014.
- Once the performing provider has submitted their template and supporting documentation, HHSC and CMS will have 30 days to review and approve, or request additional information regarding the data reported for each milestone/metric measure. If approved, the project would be paid in the April reporting period with estimated payment in July 2014.
- $\blacksquare$  If additional information is needed, the performing provider will have 15 days to respond. HHSC and CMS shall then have an additional 15 days to review and approve or deny the request for payment, based on the data provided. If approved, the project would be paid in the next reporting period of October 2014 with an estimated payment in January 2015.

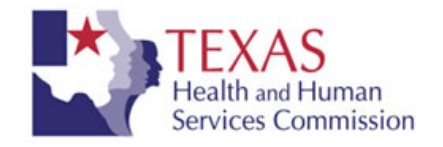

- All providers are required to provide semi-annual report information in the April DY3 Reporting Template for every project regardless of whether the milestone/metric is being reported for payment in April. DSRIP payments may be withheld until the complete report is submitted.
- Performing Providers must report 100 percent completion of a metric on projects to be eligible for payment. Refer to the April DY3 Reporting Companion Document for calculation examples.
- Refer to the April DY3 Reporting Companion Document for details on reporting on each Category.

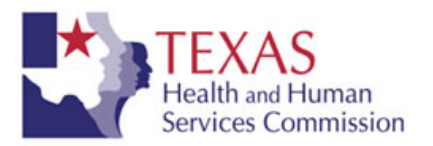

### **Provider Considerations**

- The template must be completed and submitted along with supporting documentation in order to be eligible for incentive payments.
- Do <u>NOT</u> change worksheet ("tab") names in the template
- Do <u>NOT</u> change the template name
- The template calculates the estimated incentive payments based on the progress inputs and is **NOT** absolutely reflective of the final payments to be received. Final payment amounts will be calculated after HHSC and CMS review and final IGT allocations are determined.
- $\blacksquare$  Refer to the Progress Tracker worksheet in the template to confirm all expected inputs have been completed per project before submitting the template.
- Once the template and supporting documentation are complete, save and either 1) email the files to DSRIP@deloitte.com (files may not exceed 5MB, please zip large files); 2) email a link to the files if you have access to an FTP site such as SharePoint or Dropbox; or 3) mail a CD with all files to: Tim Egan, 50 South 6th Street, Suite 2800, Minneapolis, MN 55402.
- The template, along with supporting documentation, is due by April 30, 2014, 5:00pm.
- Several input cells require written/narrative responses in the template. In several instances, the input cell may be too small to see the entire written response due to the formatting of the template. Please provide your entire response, **do not** limit your response just because it does not all show up in the space provided. Utilize the Excel formula bar to view the entire response, if needed.

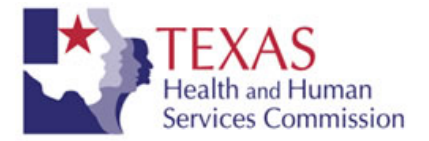

# **DY2 Reporting Template Overview**

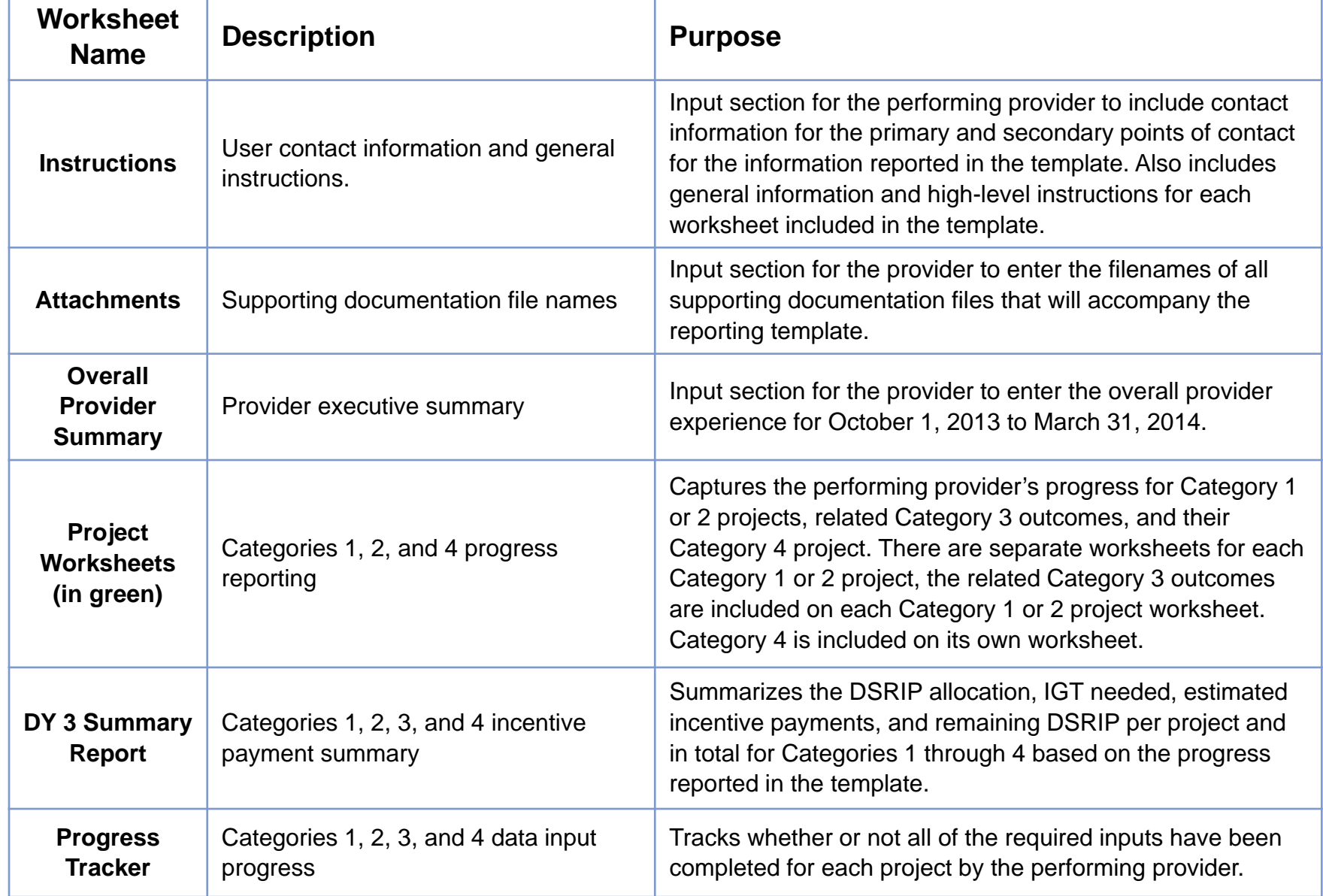

### **Legend**

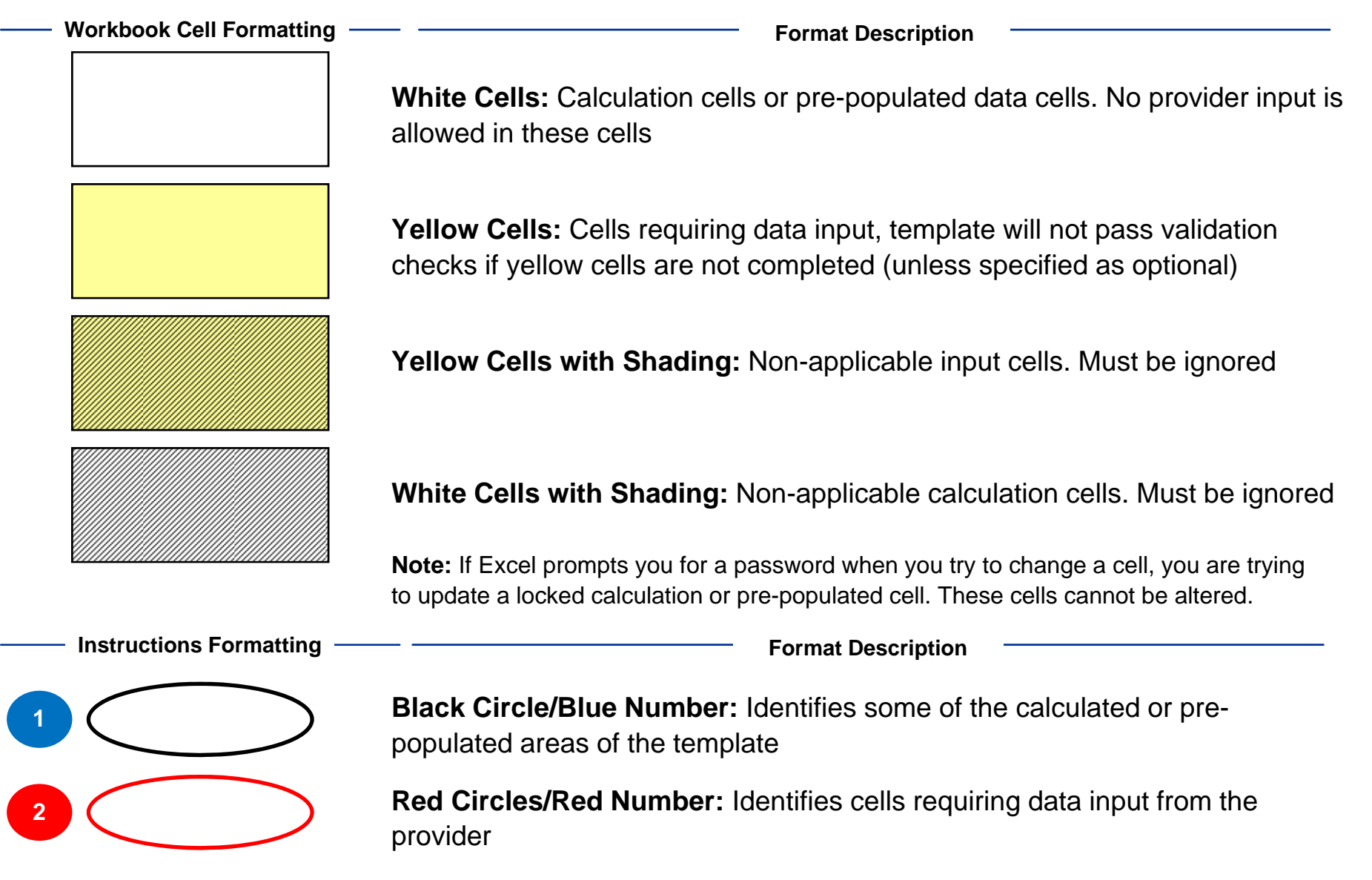

# **INSTRUCTIONS WORKSHEET**

### **Instructions**

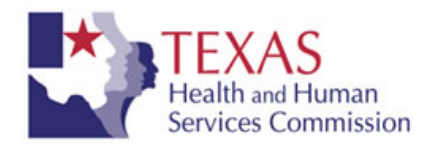

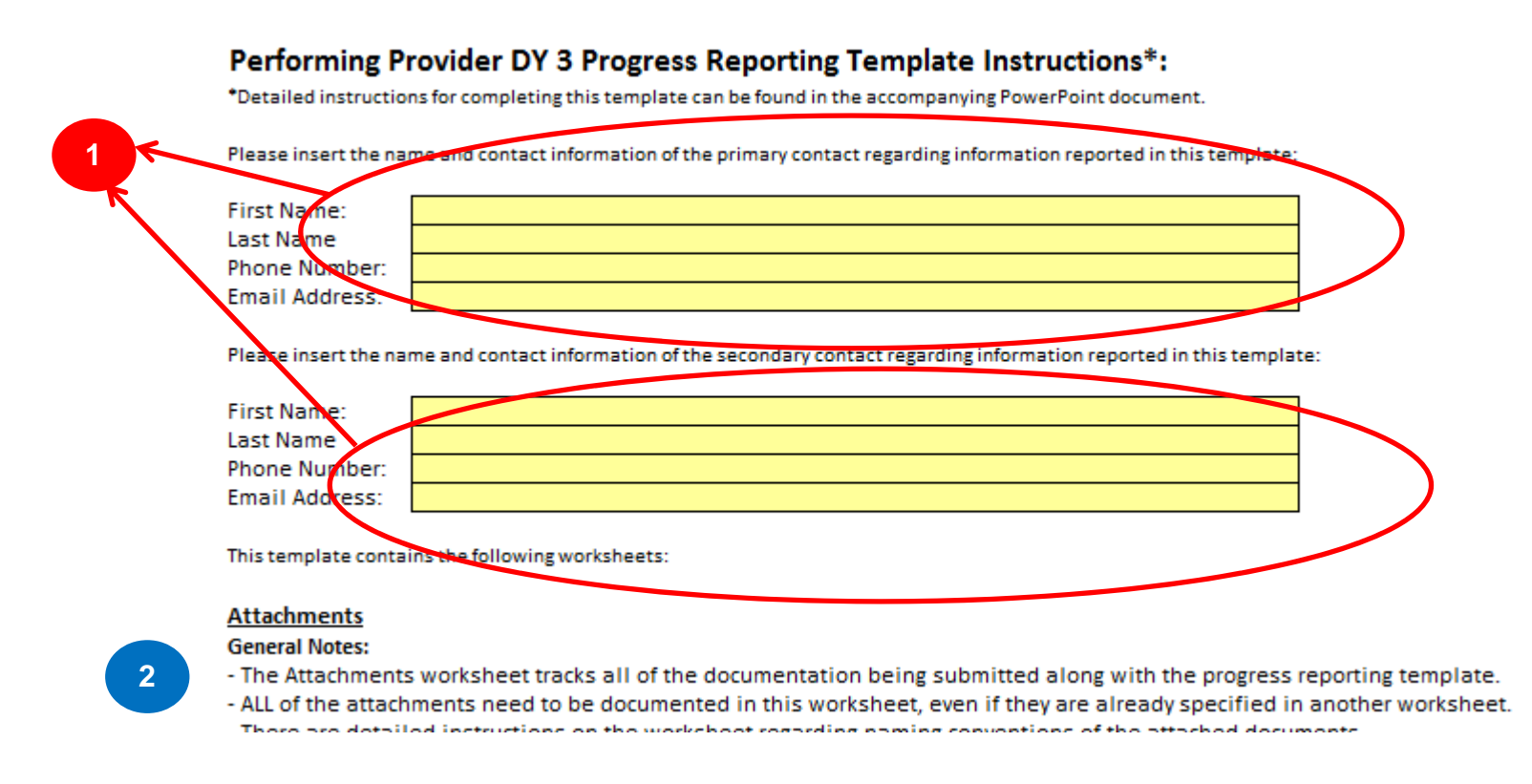

- **1. User name contact information: INPUT** The yellow cells must be filled out by for the primary and secondary contacts regarding the information reported in the template.
- **2. Worksheet Information/Instructions:** Includes general notes and high level instructions for each worksheet included in the workbook. More detailed instructions are included in this document.

# **ATTACHMENTS WORKSHEET**

### **Attachments**

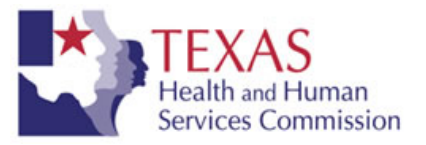

List of Electronic Attachments by File Name

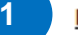

#### **File Naming Conventions**

All attachments shall be submitted electronically. Each attachment shall be saved as a separate file name according to the following rules:

#### **Rules**

1. Avoid using special characters in a file name.  $\setminus / :$  \* ? " < >  $|[] &$  & \$

- 2. Use underscores instead of periods or spaces.
- 3. Include the related Project ID in the file name.
- 4. If you wish to reference the applicable demonstration year in the title, use DY2.
- 5. Do NOT include version numbers such as "v03" or "v2.3"
- 6. Be consistent with regard to how files are named.
- 7. HHSC recommends naming the file beginning with the same number as listed below.

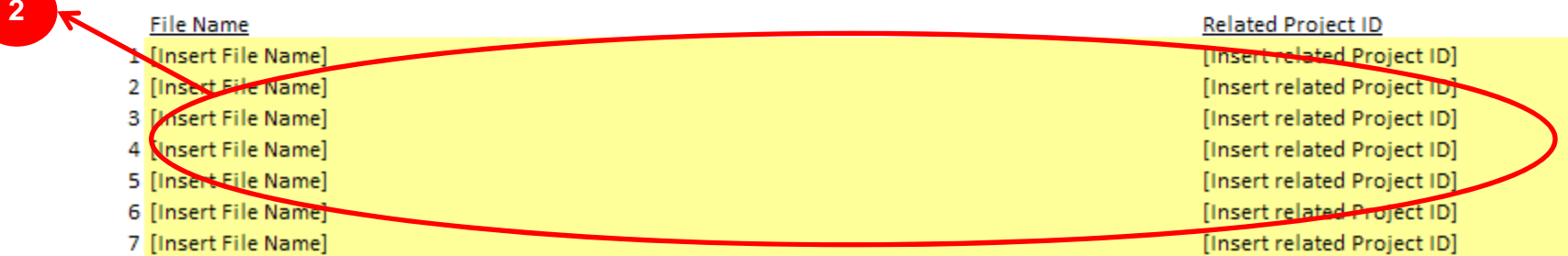

- **1. Instructions:** Follow the naming convention instructions when inputting the supporting documentation file names.
- **2. Action Required: INPUT ALL** supporting documentation submitted with the template needs to be documented in this worksheet.
	- $\hspace{0.1mm}$  Each file gets its own line, do not include more than one file per line.
	- Include only the name of the document in the 'File Name' column. Be sure to type the full name as it appears.
	- Include the related Project ID for the attachment in the 'Related Project ID' column and in the file name.

# **OVERALL PROVIDER SUMMARY WORKSHEET**

# **Overall Provider Summary Worksheet**

**1**

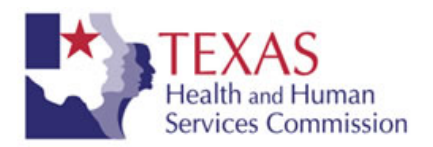

#### **Overall Provider Executive Summary**

Please provide an executive summary describing the overall provider experience for October 1, 2013 to March 31, 2014. This may highlight DSRIP accomplishments, challenges, lessons learned, and ongoing implementation. Also include a brief paragraph for each project's progress.

**1. Overall Provider Summary: INPUT**– Enter responses for an executive summary of the overall provider experience in the period of October 1, 2013 to March 31, 2014. This may highlight accomplishments, challenges, lessons learned, and ongoing implementation. Also include a brief paragraph for each project's progress regardless of whether the project is reporting achievement for payment in April reporting.

# **CATEGORY 1 AND CATEGORY 2 PROJECT WORKSHEETS**

# **Category 1 and Category 2 Project Worksheets**

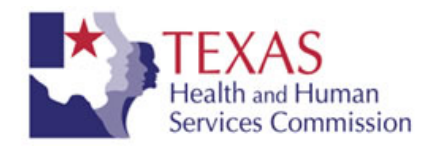

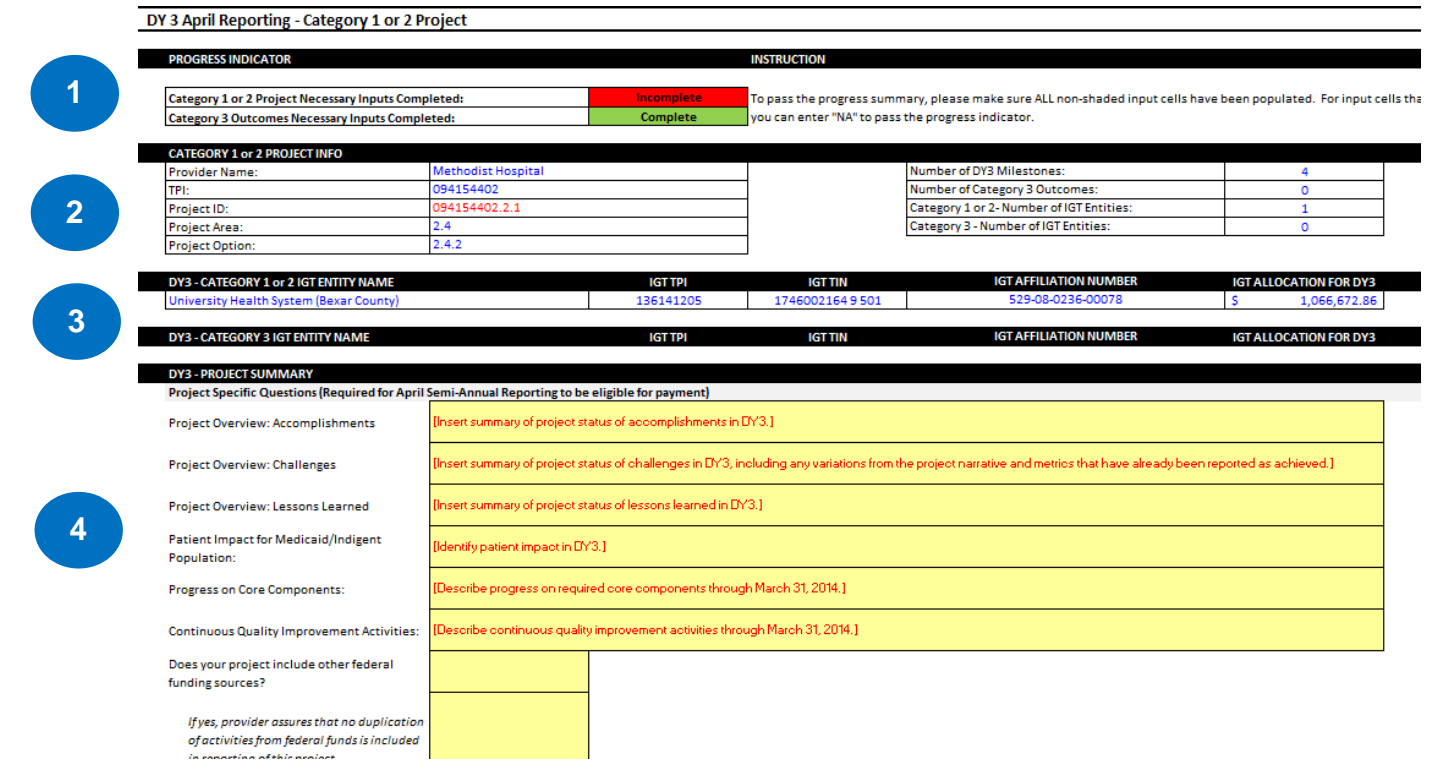

- **1. Progress Indicator**: The Category 1 or 2 inputs will show as "Complete" if the "DY3 Project Summary" section and all required fields for each metric is completed (Metric Baseline and Baseline Measurement Period, Achieved in April Reporting, Numeric Goal Progress [if Goal Type is Number or Percentage], Progress Update, Supporting Attachments).
- **2. Category 1 (or 2) Project Info:** Each worksheet is automatically populated with the performing provider's information and general project information.
- **3. IGT Entity Info:** Each worksheet is automatically populated with the information of the IGT entities associated with the project.
- **4. Category 1 (or 2) Project Summary (Required for April Reporting): INPUT** Enter responses for the project-specific questions related to the project from October 1, 2013 through March 31, 2014. Enter as much information as needed, do not limit the response based on the size of the input cells. If a question is not applicable, enter NA.

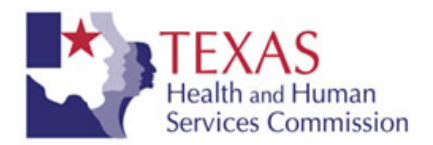

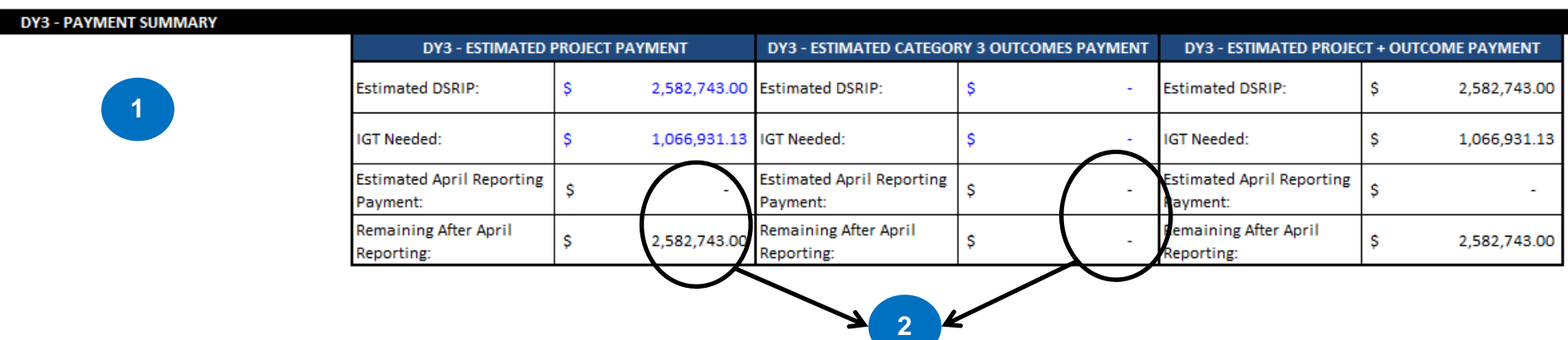

- **1. Estimated Project Payments:** This section summarizes the estimated DSRIP, IGT needed, estimated incentive payments, and remaining DSRIP after reporting for the Category 1 (or 2) project, and all related Category 3 outcomes.
- **2. Estimated Incentive Payments:** These values are automatically calculated based on the progress inputs later in the worksheet. Note: these are estimates only, final payments will be calculated after HHSC and CMS review and final IGT allocations are determined.

Note: For Category 3, the Estimated DSRIP only includes 50% of DY3 Category 3 DSRIP funding for submission of the Category 3 Status Update template. The remaining 50% will be included in October 2014 reporting for submission of baseline information.

# **Category 1 and Category 2 Project Worksheets (Continued)**

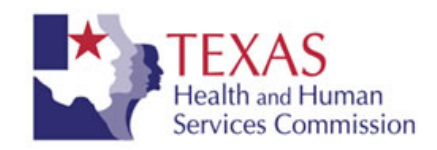

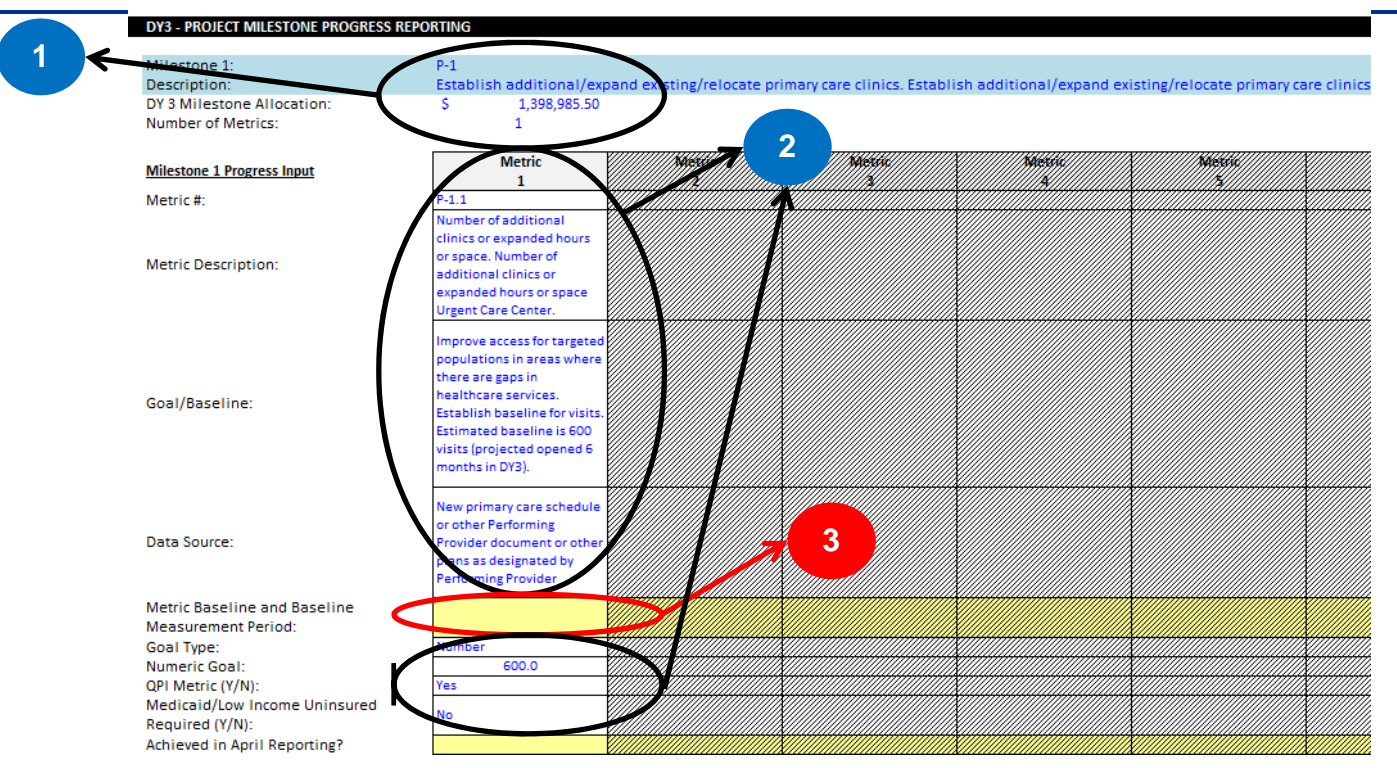

- **1. Project Milestone Information:** Each milestone within a project has its own section (starting with the light blue line), the milestone information is automatically populated.
- **2. Metric Information:** Each metric has its own column within a milestone section, the metric information is automatically populated. The metric is also indicated as a QPI Metric (Yes/No) or requiring Medicaid/Low Income Uninsured (Yes/No) to be reported.
- **3. Metric Baseline and Baseline Measurement Period: INPUT**  Enter explanation of metric baseline and baseline measurement period before activities for specific metric started (e.g. For a strategic plan/needs assessment/business case, no existing documentation when the waiver began; for hiring/training, 10 physicians were available as of the start date of the project of January 1, 2013; for quantifiable patient impact (a one-year measurement period), 50 patients were served in DY1 (October 1, 2011 – September 30, 2012))

# **Category 1 and Category 2 Project Worksheets (Continued)**

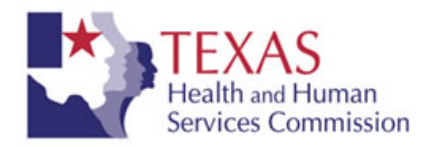

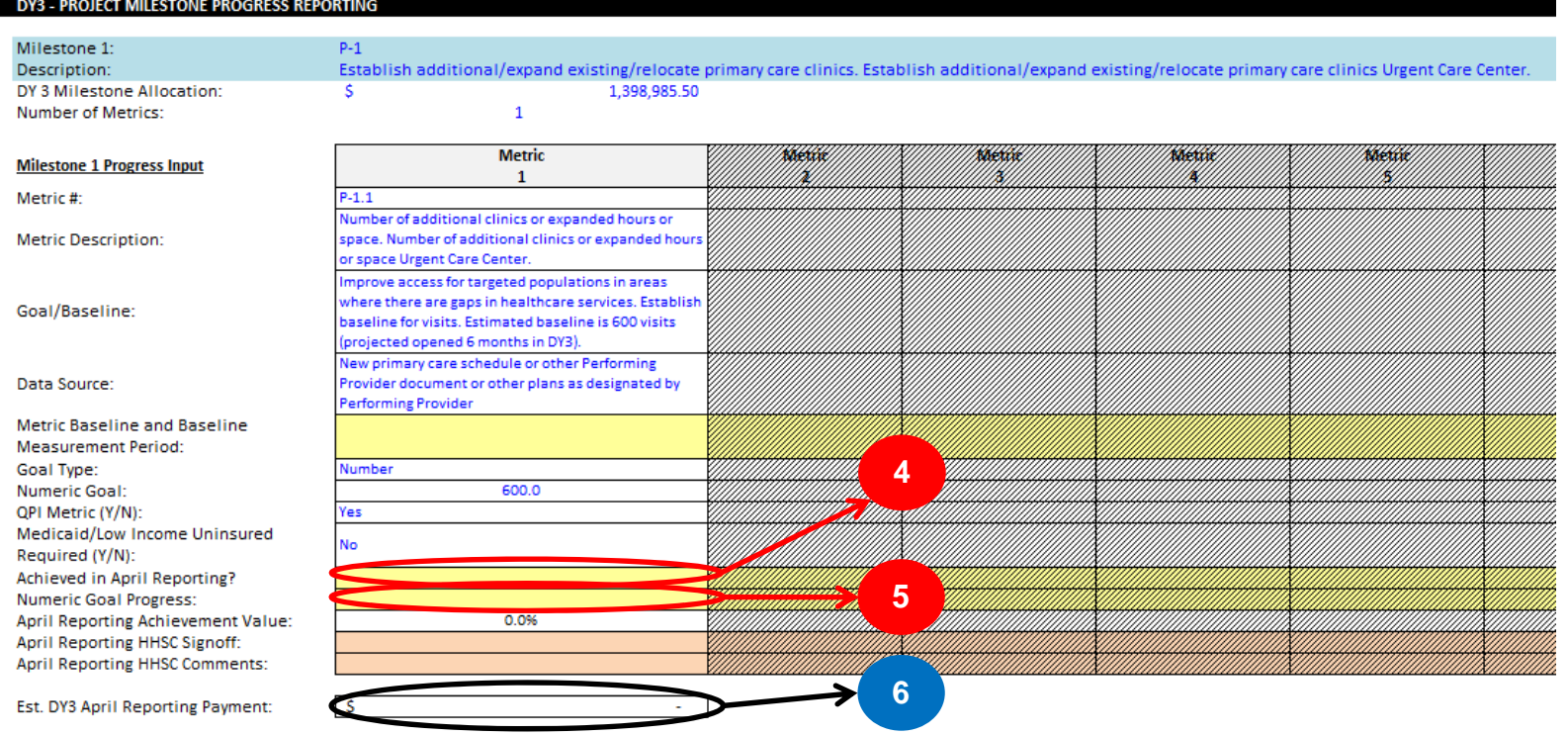

4. **Achievement: INPUT** – Enter whether or not the metric was fully achieved, partially achieved, or not started yet. If left blank, HHSC will assume the metric was not started yet and the Progress Tracker will show the project as Incomplete. If reporting partial achievement of a metric, the metric is not eligible for payment.

**NOTE: For the April reporting period, this pertains to progress between October 1, 2013 and March 31, 2014.**

5. **Numeric Goal Progress: INPUT IF APPLICABLE** – If the metric Goal Type is a number or percentage, input your numeric progress thus far (e.g., 2, 25%, etc.); if the Goal Type is yes/no then the cell will be shaded and no input is needed here. Goal Type may be Yes/No, Number, or Percentage (e.g. completion of a strategic plan requires a Yes/No response; increased patients served by 10 requires a Number response).

> **NOTE: For Category 1 or 2, the metric achievement value will only be 100% if the goal is met or exceeded, otherwise the metric achievement value will be 0%.**

6. **Estimated Incentive Payment:** Automatically calculated based on the progress of all the metrics within a milestone.

# **Category 1 and Category 2 Project Worksheets (Continued)**

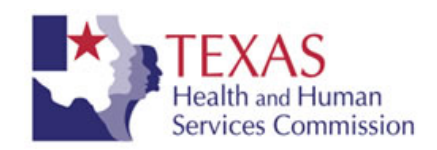

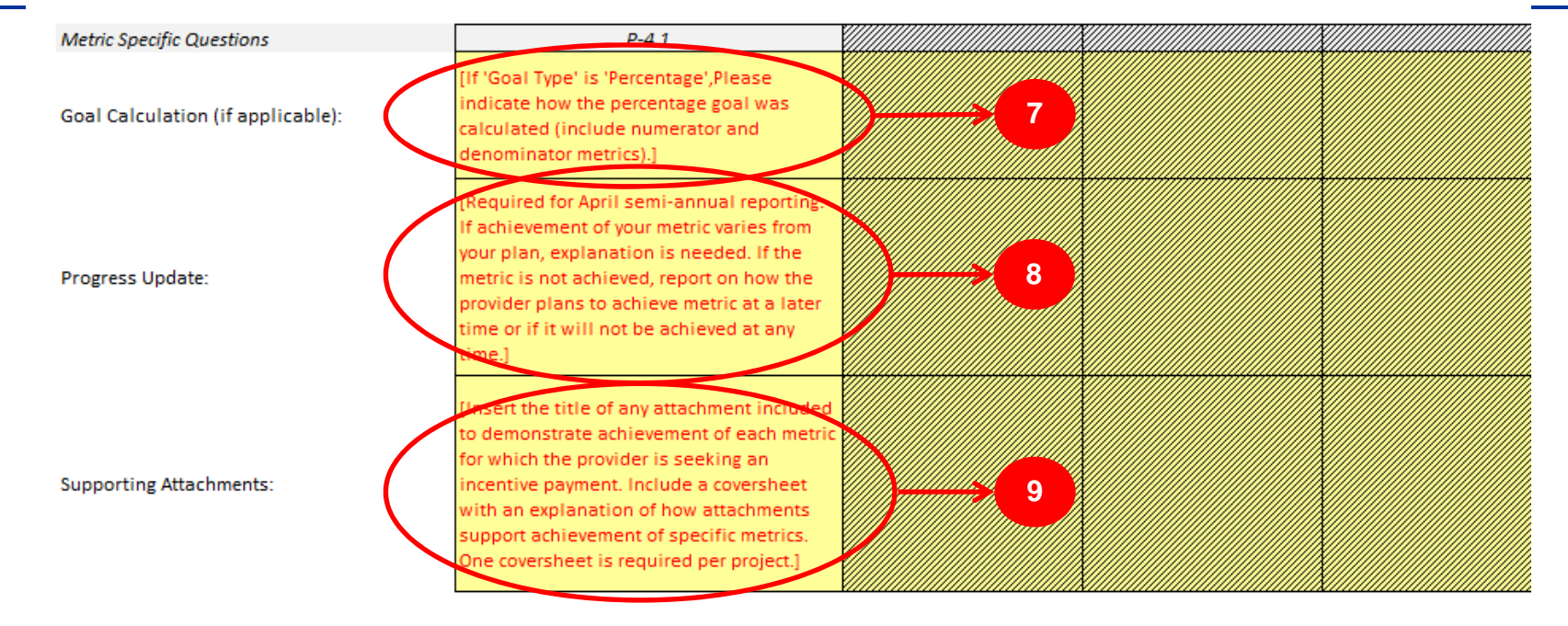

- **7. Goal Calculation: INPUT IF APPLICABLE** If the metric goal type is a percentage, input how the goal was calculated, be sure to specify the numerator and denominator. If the metric goal included several numbers and percentages, input how each was achieved and calculated. If the metric goal is to establish the baseline, input the baseline, a description of the baseline, and how the baseline was calculated. Be sure to specify the numerator and denominator if a percentage.
- **8. Progress Update: INPUT REQUIRED regardless of whether the metric is being reported in April for payment.**  Describe the progress on the metric thus far. If achievement of your metric varies from your plan, explanation is needed for HHSC consideration of eligibility for payment.
- **9. Supporting Attachments: INPUT** Insert the filenames of all supporting documentation that will be submitted for each metric and provide an explanation of the documentation in the project coversheet. At least one supporting documentation is required for each metric if the metric was achieved.

**NOTE: All attachments included on the project worksheets need to also be included in the Attachments worksheet.**

# **Category 1 and Category 2 Project Worksheets (Continued) – Category 3**

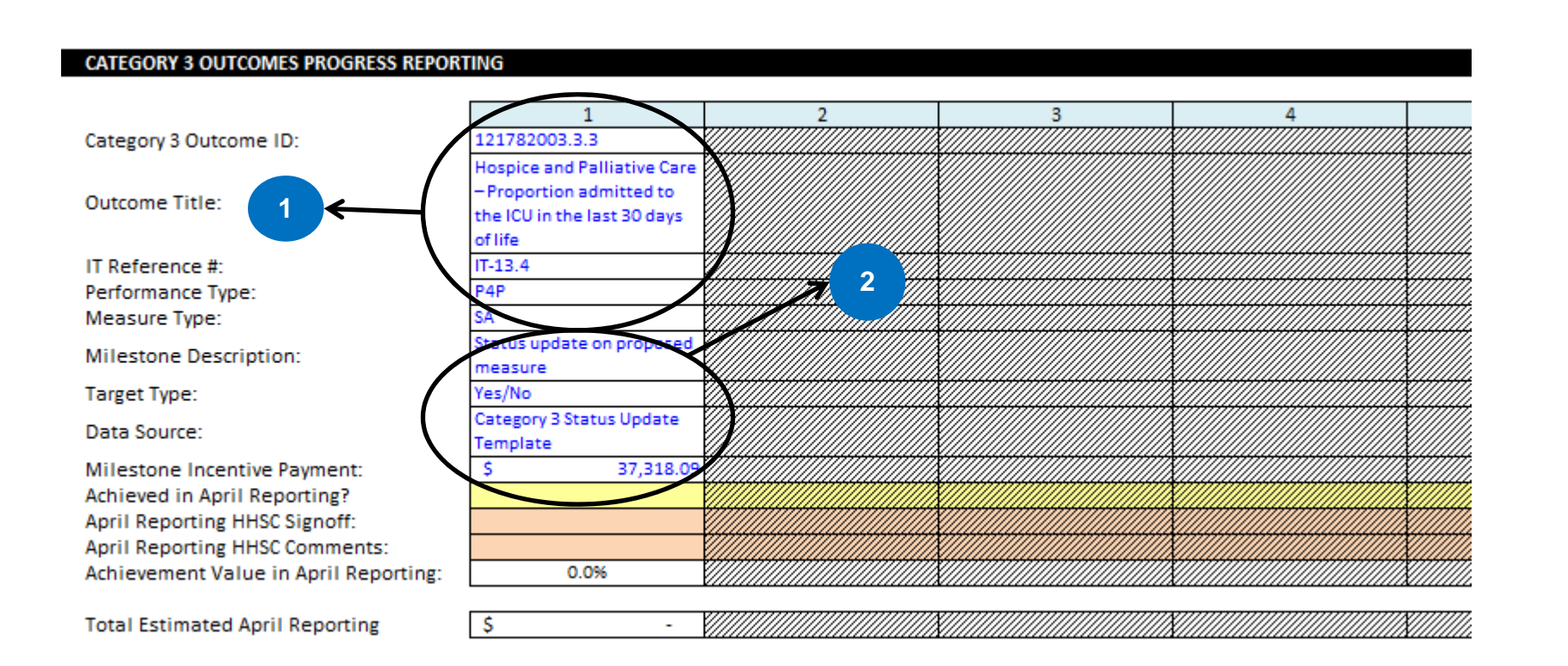

**Services Commission** 

**1. Related Category 3 Outcome:** All related Category 3 outcomes within a project have their own column (starting with the light blue line). The Category 3 information is automatically populated.

**NOTE: The Category 3 section will be blank if a provider did not submit their Category 3 measures by March 10, 2014.** 

**2. Milestone Information:** Each Category 3 outcome has one milestone for April reporting (status update on proposed measure). The milestone information is automatically populated.

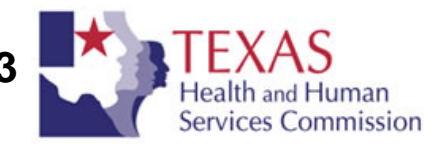

#### **CATEGORY 3 OUTCOMES PROGRESS REPORTING**

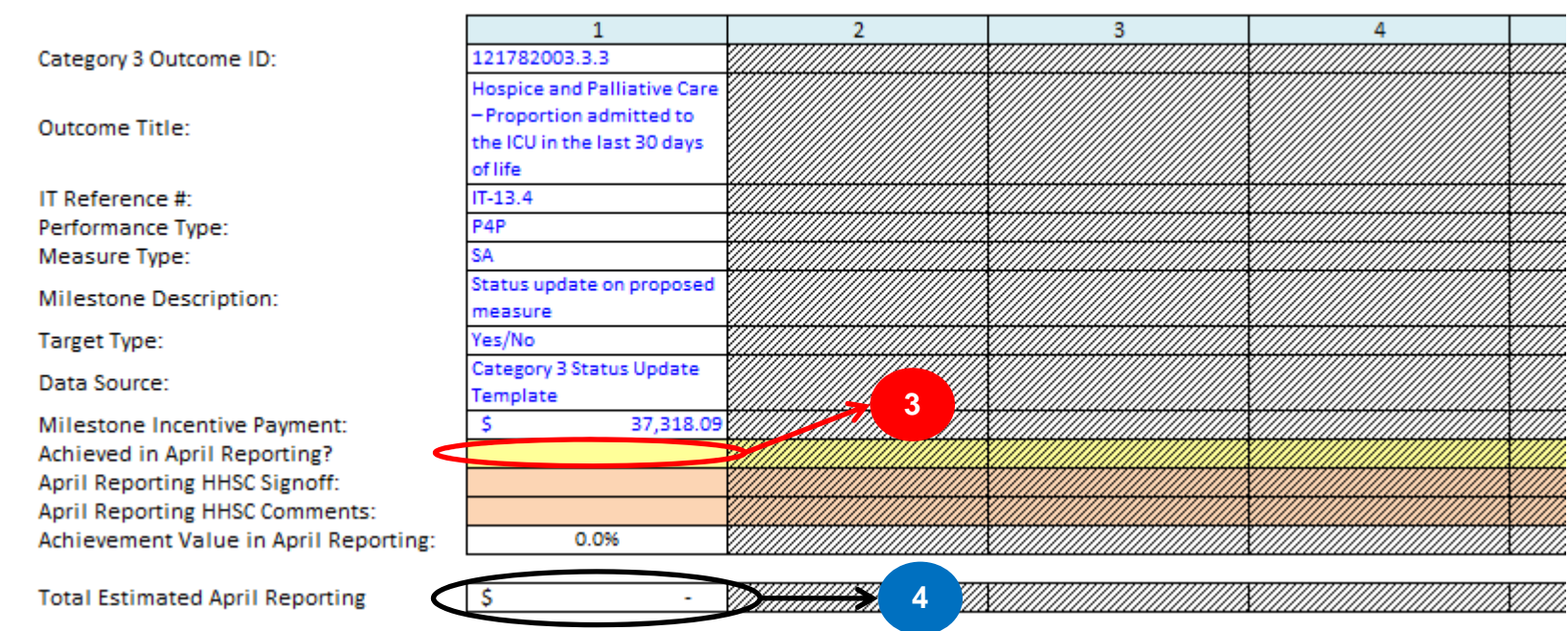

3. **Achievement: INPUT** – Enter whether or not the milestone was fully achieved, partially achieved, or not started yet.

4. **Estimated Incentive Payment:** Automatically calculated based on the achievement value of each milestone.

**Category 1 and Category 2 Project Worksheets (Continued) – Category 3**

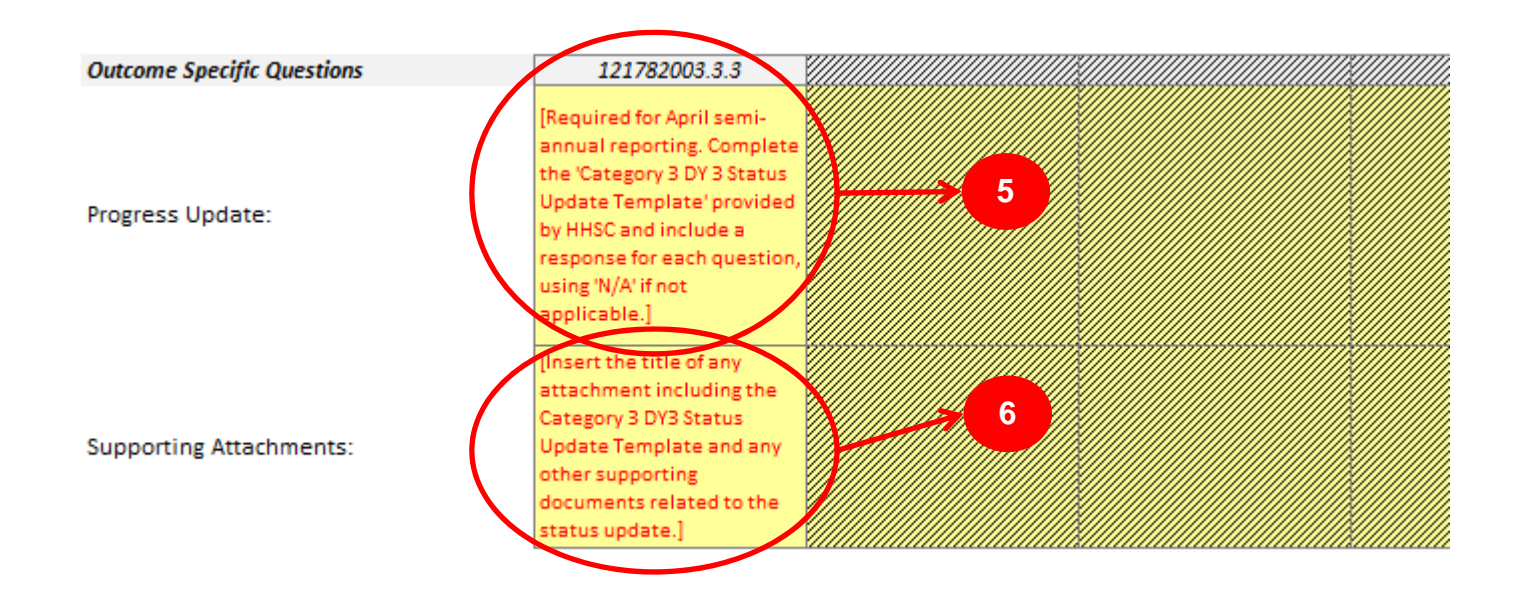

**Services Commission** 

- **5. Progress Update: INPUT REQUIRED regardless of whether the milestone is being reported in April for payment.** Describe the progress on the milestone thus far. The progress update may reference content in the Category 3 Status Update Template.
- **6. Supporting Attachments: INPUT** Insert the filenames of all supporting documentation that will be submitted for each milestone. This must include the Category 3 Status Update Template. At least one supporting documentation is required for each process milestone if the milestone was achieved.

**NOTE: All attachments included on the project worksheets need to also be included in the Attachments worksheet**

# **CATEGORY 4 WORKSHEET**

### **Category 4 Worksheet**

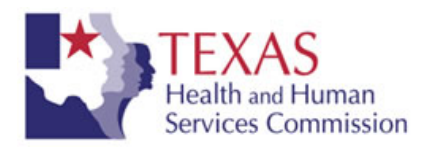

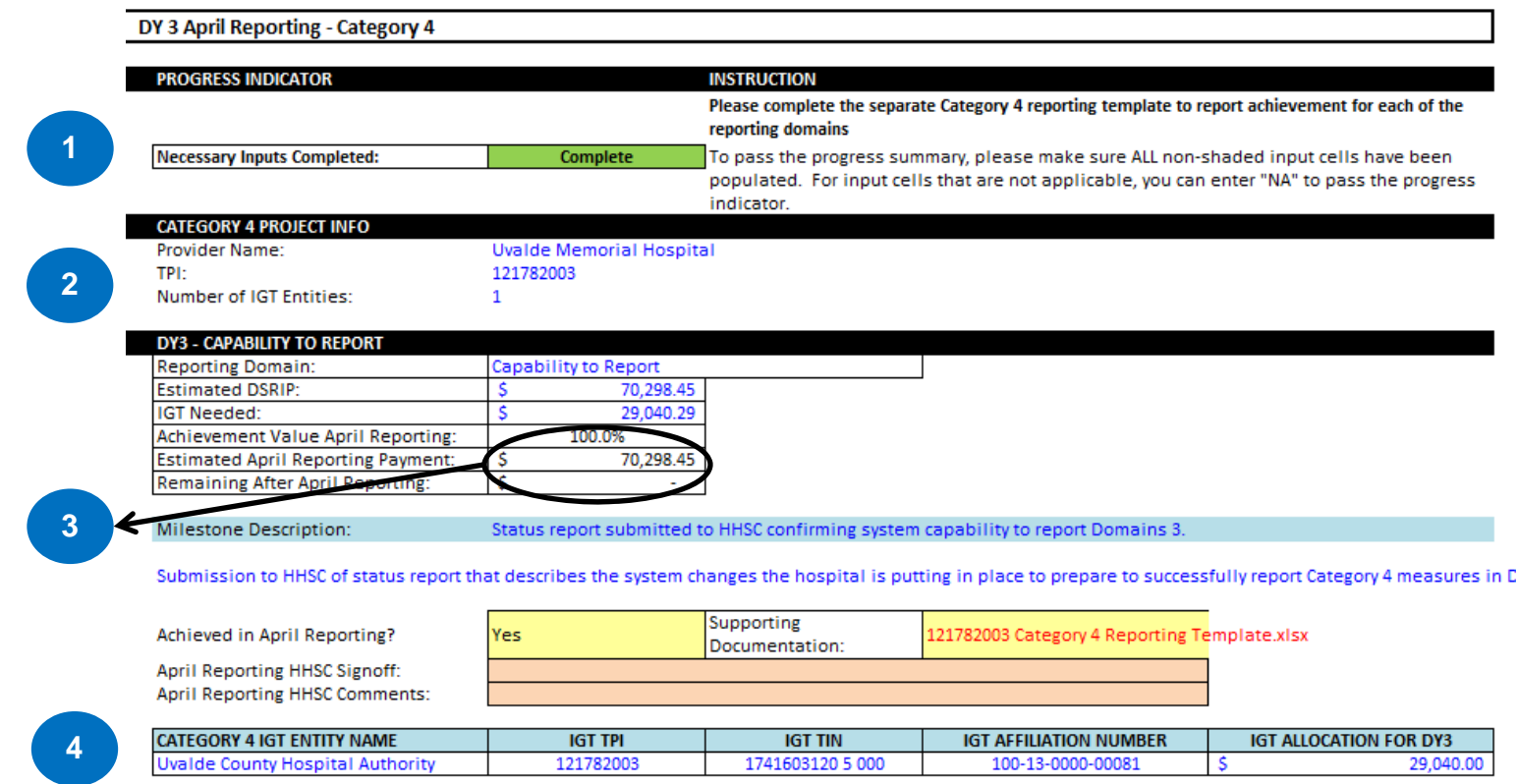

- **1. Progress Indicator:** The progress indicator will show as "Complete" if all required fields for each reporting domain is completed (Achieved in April Reporting, Supporting Attachments).
- **2. Category 4 Project Info:** The Category 4 worksheet is automatically populated with the performing provider name, TPI, and number of IGT Entities.
- **3. Estimated Incentive Payment:** Automatically calculated based on whether or not the reporting domain is reported as achieved in April.
- **4. IGT Entity Info:** Section is automatically populated with the information of the IGT entities associated with the reporting domain.

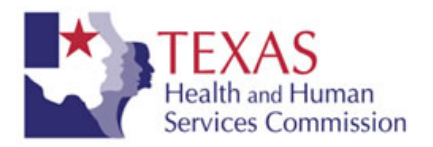

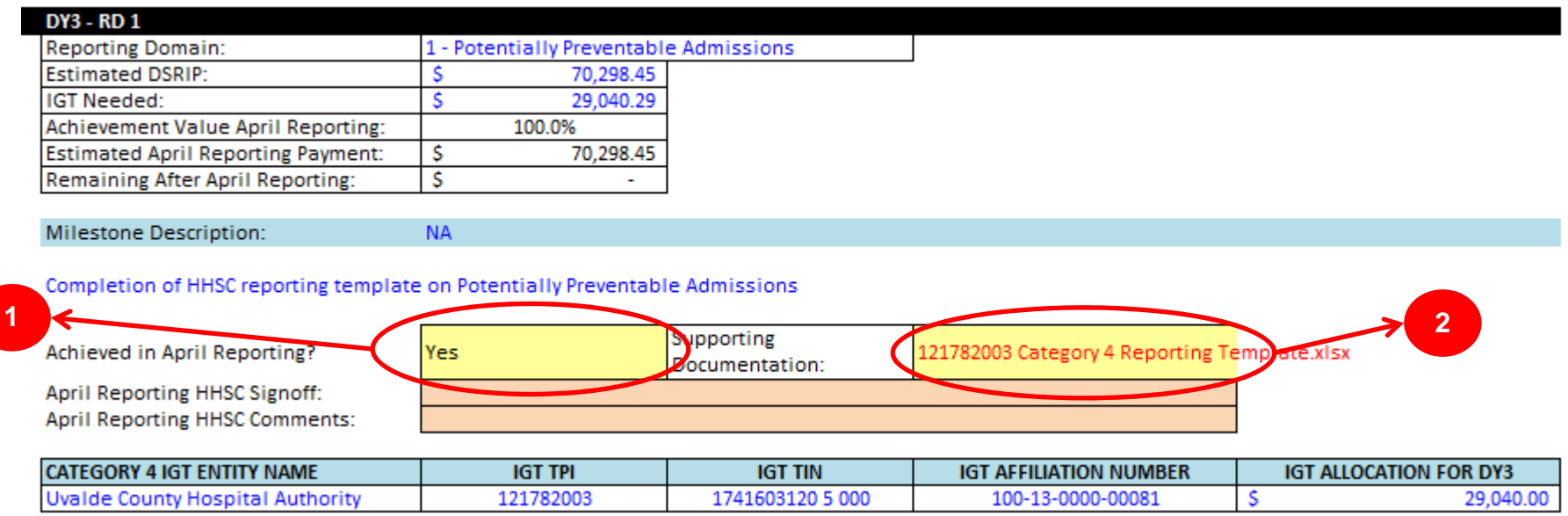

- **1. Achievement: INPUT**  Yes or no for whether or not the reporting domain was achieved. The separate Category 4 reporting template must be completed to report achievement for each of the reporting domains.
- **2. Supporting Documentation: INPUT**  Insert the filename of the supporting documentation (i.e. Category 4 Reporting Template) that will be submitted.

**NOTE: All attachments included on the Category 4 worksheet need to also be included in the Attachments worksheet.**

# **DY 3 SUMMARY REPORT WORKSHEET**

### **DY 3 Summary Report Worksheet**

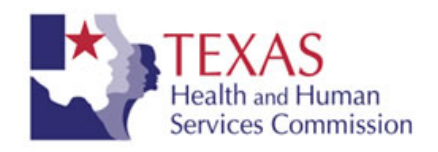

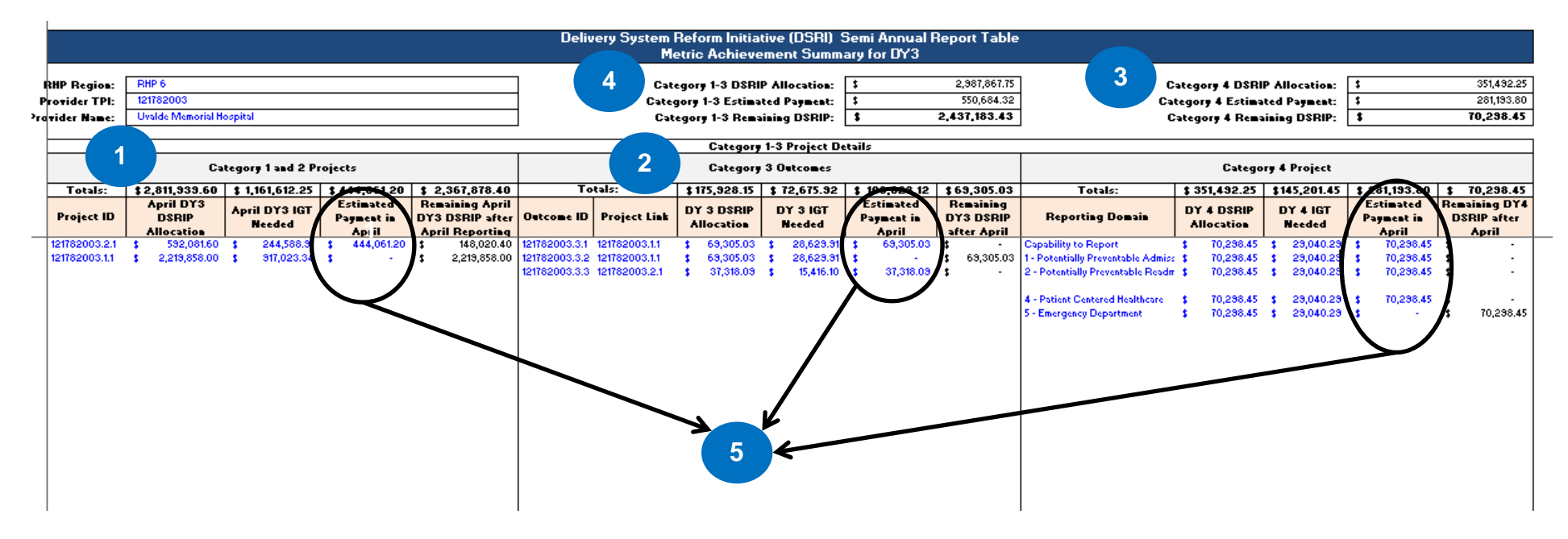

- **1. Category 1 and 2 Projects:** Summarizes DSRIP allocation, IGT needed, estimated incentive payment, and remaining DSRIP available based on the progress reported for Category 1 and 2 projects in the template.
- **2. Category 3 Projects:** Summarizes DSRIP allocation, IGT needed, estimated incentive payment, and remaining DSRIP available based on the progress reported for Category 3 outcomes in the template.

Note: For Category 3, the Estimated DSRIP only includes 50% of DY3 Category 3 DSRIP funding for submission of the Category 3 Status Update template. The remaining 50% will be included in October 2014 reporting for submission of baseline information.

- **3.Category 4:** Summarizes Category 4 DSRIP allocation, estimated incentive payment, and remaining DSRIP available.
- **4.Category 1-3:** Summarizes total DSRIP allocation, estimated incentive payments, and remaining DSRIP after reporting.
- **5. Estimated incentive payments:** Automatically calculated based on the progress inputs on each project worksheet.

# **PROGRESS TRACKER WORKSHEET**

### **Progress Tracker Worksheet**

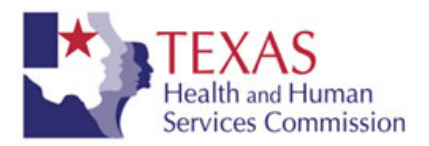

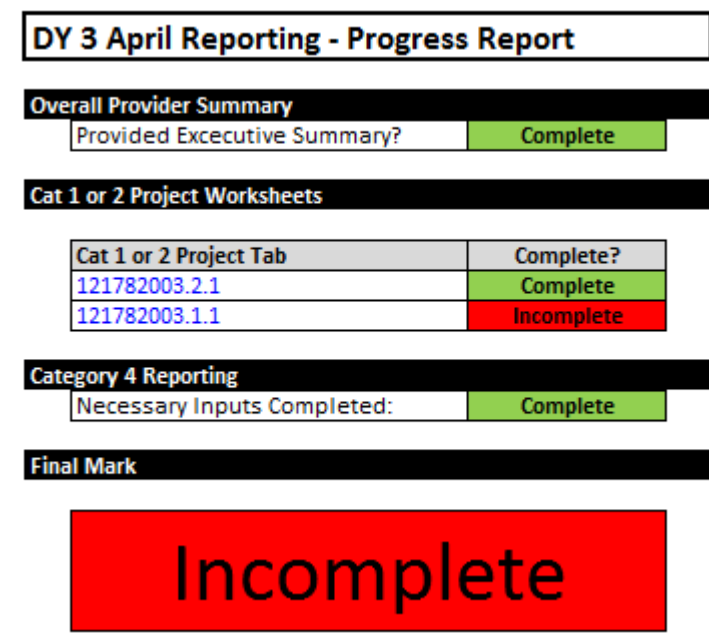

- The user does not need to input any data on this worksheet.
- Providers can use this worksheet to determine if all required input fields have been completed properly within the reporting template.
- The progress will update based on whether or not all of the required inputs have been populated for each project.
	- All of the light yellow cells (that aren't shaded out) in the project worksheets need to have data entered in them, unless specified as optional.
		- For Category 1 and 2, this includes the Project Summary questions, Metric Baseline and Baseline Measurement Period, Achieved in April Reporting, Numeric Goal Progress (if Goal Type is Number or Percentage), Progress Update, and Supporting Attachments.
		- For Category 3, this includes Achieved in April Reporting, Progress Update, and Supporting Attachments.
		- For Category 4, this includes Achieved in April Reporting and Supporting Documentation.
	- **Note:** "Complete" means you have populated the required cells on each template, it is not a reference to the progress on a project (i.e. it will show as Complete regardless of your selection for Achieved in April Reporting of Yes-Completed, No-Partially Complete, or No-Not Started)